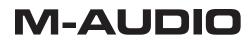

# **MIDAIR 25/37** Wireless USB MIDI Controller

## **User Guide**

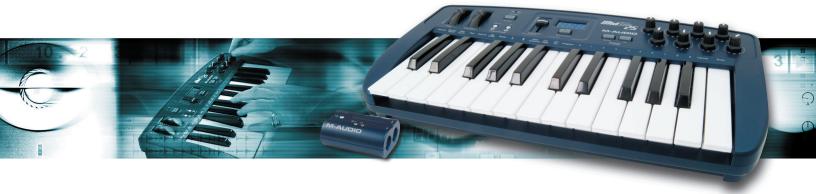

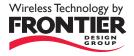

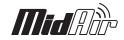

| En | glish                                                                                                    |
|----|----------------------------------------------------------------------------------------------------|
| L  | Introduction                                                                                                    |
| 2  | What's in the Box                                                                                                    |
| 3  | MidAir Features                                                                                                    |
| 4  | <b>About MidAir</b>                                                                                                    |
| 5  | Installation for Advanced Windows XP Users                                                                                                    |
| 6  | Minimum System Requirements 4                                                                                                    |
| 7  | Controls and Connectors   5     Keyboard   5     Receiver   7                                                                                                    |
| 8  | Hardware Connections. 9   Scenario I: MidAir as a Wireless, Host-Based Controller 9   Scenario 2: MidAir as a Wireless, Standalone Controller 9   Scenario 3: MidAir as a Wired, Standalone Controller 10                                                                                                    |
| 9  | Using the MidAir Keyboard10Shifting the Octave Range of the Keyboard10Using the Program Change Up/Down buttons10About Program Mode10Program Mode Overview11Loading and Saving MidAir Keyboard Presets11Programming the MIDI Controller Knobs12Programming the MIDI Controller Sliders (MidAir 37 Only)12Setting the Sustain Button12Setting the Data Entry Slider12Sending Program Change Messages13Other Functions in Program Mode14 |
| 10 | Troubleshooting                                                                                                    |
| 11 | Appendices .16   Appendix A: Presets. .16   Appendix B: MIDI IMPLEMENTATION CHART .20   Appendix C: Useful MIDI Data Tables. .21   Appendix D: General MIDI Controller Numbers (MIDI CC's) .23                                                                                                    |
| 12 | <b>Specifications</b>                                                                                                    |
| 13 | Technical Information                                                                                                    |
| 14 | Contact Us                                                                                                    |
| 15 | Warranty                                                                                                    |

Thank you for purchasing the M-Audio MidAir 25/37. Please register your product today to ensure full warranty coverage and receive free product updates. Register online at www.m-audio.com/register.

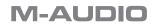

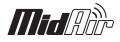

### **1** Introduction

Thank you for choosing the MidAir 25 or MidAir 37 wireless MIDI controller. MidAir 25/37 combines a powerful MIDI controller keyboard with a high-performance wireless linking system. This allows you to control your MIDI hardware or software without cumbersome cables and gives you the freedom to place the lightweight, ultra-portable keyboard anywhere that best suits your needs—you no longer have to worry about cable lengths, wiring clutter, or accidents caused by cables on your stage or studio floor.

The MidAir keyboard is an extremely versatile MIDI controller. Its 25 or 37 full-sized keys can be easily transposed to play any octave range you desire, and its pitch wheel, modulation wheel, and assignable knobs and sliders\* give you limitless control possibilities over your virtual instruments and hardware. Furthermore, the MidAir keyboard's compact footprint and battery-powered operation make it the ideal travel companion for when you're on the road.

Setting up wireless operation is simple. Just connect the MidAir receiver to your computer's USB port, power up the keyboard, and you're ready to go. There are no complicated setup procedures or software applications—your audio software treats the MidAir keyboard just like any other wired controller you may have in your studio. Furthermore, your MidAir keyboard has a 5-pin MIDI output and can be used as a standard wired controller at any time, should the need arise.

Whether you're looking for untethered live performance, or the flexibility to set up and record MIDI tracks anywhere in the studio, MidAir is your wireless MIDI solution.

\* Only available on MidAir 37

### 2 What's in the Box

- MidAir 25 or 37 wireless MIDI controller
- MidAir receiver
- MidAir Series CD-ROM containing documentation
- CD-ROM containing Ableton Live Lite 5 M-Audio Enhanced Edition
- Printed quick start guide
- Power adapter
- USB cable

### **3 MidAir Features**

- 25 or 37 full-sized, velocity sensitive keys
- Pitch Bend wheel
- Modulation wheel
- Octave and Preset up/down buttons
- Three-digit LED display
- Assignable Data Entry slider
- Eight assignable controller knobs
- Nine assignable controller sliders\*
- Program change up/down buttons
- Sustain button
- Sustain pedal input
- Standalone operation—no computer required
- I0 memory presets
- \* Only available on the MidAir 37

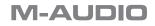

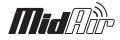

### 4 About MidAir

Wireless devices have become increasingly commonplace over the last few years. For example, many people now use wireless keyboards and mice with their computers. Lots of college campuses and coffee shops offer wireless Internet access and some concert venues have switched to wireless microphones and in-ear monitoring systems. All of these developments have improved the lives of end-users by reducing cabling clutter, allowing people to move about freely and work more comfortably. And now, MidAir technology extends this level of convenience to musicians working in the studio as well as performing onstage.

MidAir establishes a one-way 2.4GHz wireless link and delivers a dependable MIDI connection at distances of up to 10 meters (30 feet). This proprietary linking technology constantly monitors the wireless signal and automatically changes frequencies when interference is detected, thereby ensuring a robust connection between the transmitter (keyboard) and the receiver. In cases where extreme interference or battery failure cause the keyboard and receiver units to lose contact, a full MIDI reset (including an all-notes-off "panic" message) is issued to prevent stuck MIDI notes. In short, MidAir frees you from your MIDI cabling, allowing you to work from anywhere in your studio or on stage.

The MidAir receiver is class-compliant—no drivers are required. Simply connect it to your Windows XP or Mac computer and it's ready to go. Its simple USB connectivity eliminates the need to open your computer to install hardware. Furthermore, your MidAir 25 or 37 keyboard can be powered by six AA batteries for use as a portable MIDI controller—no "strings" attached.

Finally, the MidAir keyboard's assignable knobs and controls allow you to output all types of MIDI messages on any channel. This lets you manipulate all kinds of hardware and software with ease. The keyboard's lightweight, compact, and durable design let you travel and work from anywhere.

### 5 Installation for Advanced Windows XP Users

The MidAir receiver is class compliant. This means that on Windows XP and Mac OS X computers, you can simply connect the receiver to the computer with a USB cable and you're ready to go. The operating system already has the drivers required to communicate with the receiver.

However, advanced Windows XP users who intend to (1) use MidAir 25/37 with more than one application at the same time, (2) use long SysEx (system exclusive) commands, or (3) simultaneously use other class-compliant USB devices with audio capabilities, should install the special M-Audio drivers for optimum performance.

Installation instructions can be found in the printed Quick Start Guide.

### 6 Minimum System Requirements

When used with a host computer, a USB 1.1 or USB 2.0 port is required.

| Windows*                                   | Mac OS*                                |
|--------------------------------------------|----------------------------------------|
| Pentium 3 600 MHz                          | Macintosh G3** 600/G4** 667 MHz        |
| 256 MB RAM                                 | OS X 10.3.9 with 256 MB RAM,           |
| DirectX 9.0c or higher                     | OS X 10.4.5 or greater with 512 MB RAM |
| Windows XP (SP2) or higher                 | (Mac OS 9 or earlier not supported)    |
| (Windows 98, Me, NT or 2000 not supported) |                                        |

\* Please check the minimum system requirements of your DAW software as they may be higher.

\*\* Native USB port required; G3/G4 accelerator cards are not supported.

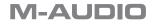

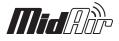

### 7 Controls and Connectors

#### **Keyboard**

The MidAir 25 and 37 keyboards are identical except that the MidAir 37 contains an addition octave of keys and 9 MIDI control sliders. For identification purposes, the MidAir 37 keyboard is shown below:

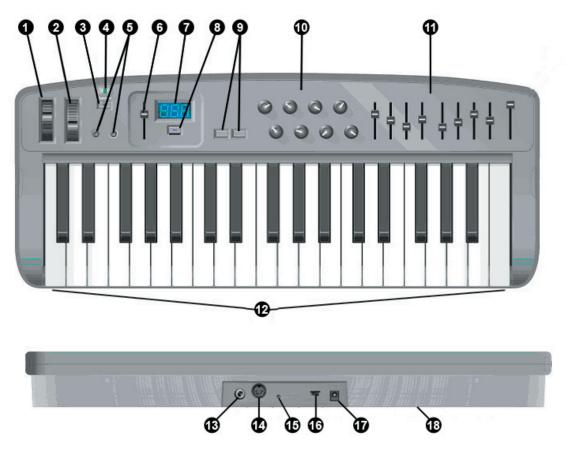

- 1. **Pitch Bend Wheel (Pitch)** This wheel lets you create expressive changes in your performances by raising and lowering pitch. Rolling the Pitch Bend wheel upward will raise an instrument's pitch whereas rolling it downward will lower the pitch. The upper and lower pitch bend limit is determined by settings on your hardware or software synthesizer, not by the Pitch Bend wheel on the MidAir keyboard. Typically, this can be either a half note or an octave up/down. This wheel is spring-mounted and will return to the center detent position when released.
- 2. **Modulation Wheel (Modulation)** This wheel is used to add expressivity to your performance by changing the intensity of certain effects. By default, most synthesizers assign this wheel to control vibrato (change in intonation) or tremolo (change in volume) although it is usually possible to reassign the function of this wheel through the instrument's control panel.

The MIDI data range of the Modulation wheel is 0 to 127, with 0 being the note-unchanged position. Like the Pitch Bend wheel, the amount of actual modulation that takes place depends on your instrument's settings.

3. **Sustain Button (Sustain)** – Performers who move around with the wireless keyboard may find it impractical to attach a sustain pedal. Therefore, this button toggles the sustain parameter (MIDI controller #64) on and off, emulating a sustain pedal.

The button is illuminated when the switch is engaged.

Note that this button can be reassigned to toggle any MIDI controllable parameter in Program mode. To learn how to do this, see the section titled "Setting the Sustain Button" in chapter 9.

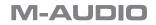

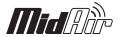

- 4. Wireless Connection Status LED (Connect) This green LED displays the current state of the wireless link:
  - On Connected
  - Off Not connected
  - Blinking Connection in progress
- 5. Octave Up/Down, Preset Select Buttons (Down, Up) The Octave up/down buttons select the octave range of the keyboard. Press both buttons simultaneously to center the keyboard.

The MidAir keyboard can store 10 presets in memory. These presets can be accessed by pressing the MIDI Select button (8) and using the Octave up/down buttons to step through the memory banks. Once a preset is located, press the MIDI Select button again to load the preset and to return the up/down buttons to their regular function.

- 6. Data Entry Slider (Data Entry) The Data Entry slider sends out MIDI controller data and is used to control MIDI devices and DAW components in real-time. By default, this slider controls volume (MIDI controller #7) although it can be reassigned in Program mode to affect one of five available MIDI controllers (Velocity Offset, Reverb Depth, Aftertouch, Pan and Volume) or to send out program change messages. To learn how to reprogram this slider, see the section titled "Setting the Data Entry Slider" in Chapter 9.
- 7. **LED Screen** The LED screen displays MIDI functions and data selections. It also displays a warning message when the batteries are low.
- MIDI Select (MIDI/Select) This button lets you alternate between MIDI Performance and Program modes on the MidAir keyboard. MIDI Performance mode is where you'll spend most of your time as you play the keyboard. Program mode allows you to select and change settings such as Data Entry slider (6) and MIDI Controller knob (10) assignments. See chapter 9 of this manual to learn more about Program Mode.
- 9. **Program Change Up/Down (Down, Up)** The Program Change up/down buttons can be used to cycle through your MIDI instrument's preset sounds. These buttons step through the instrument's presets one at a time.

Note that this is one of the three ways that you can send program change messages from the MidAir keyboard. All three methods are discussed in detail in chapter 9.

- 10. MIDI Controller Knobs (1-8) These eight MIDI Controller knobs give you real time control over your MIDI hardware and software through MIDI Continuous Controller (CC) messages. Each knob is assignable and can be configured to send out many kinds of control data. See the section entitled "Programming the MIDI Controller Knobs" in chapter 9 to learn how to set these knobs.
- 11. MIDI Controller Sliders\* (9-17) The MidAir 37 keyboard has nine fully assignable sliders that can send out MIDI control data, just like the MIDI Controller knobs (see above). See the section entitled "Programming the MIDI Controller Sliders" in chapter 9 to learn how to program these sliders.
- 12. **Keyboard** MidAir 25 and 37 have two- and three-octave keyboards, respectively. Both units feature velocity-sensitive keys that can also be used to enter program numbers and other information when the controller is in Program mode. See chapter 9 of this manual for more about the function of these keys during programming.
- 13. **Sustain Input (Sustain Switch)** Connect your sustain pedal's 1/4" connector to this jack. The MidAir keyboard supports all sustain pedal polarities by auto-sensing the pedal's orientation during startup.
- 14. MIDI Output (MIDI Out) If you wish to use the MidAir keyboard as a wired controller, simply connect this output to a MIDI device using a standard 5-pin MIDI cable. This output remains active regardless of whether a wireless link is available or not.
- 15. Wireless Connect Button (Connect) The MidAir keyboard and receiver will usually establish a wireless connection automatically. Under some circumstances, excessive interference, distance, or other factors may cause the controller and receiver units to lose contact. If the wireless connection fails and the keyboard and receiver are within a range of 30 feet, press the wireless connect buttons on the transmitter (keyboard) and receiver units to re-establish connection.

If you're using more than one MidAir wireless setup, you might find yourself in a situation where you've inadvertently linked a keyboard to the wrong receiver unit. This will result in your MIDI data being routed to the wrong destination. If this happens, you can simply press the wireless connect buttons on both devices to "re-introduce" them to each other.

This button is recessed to avoid accidental activation. Use a bent paperclip, pen, or other small object to press the button.

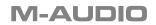

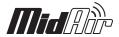

- 16. Power Switch This switch powers the unit on and off. If both AC and battery power are available, the keyboard will opt for AC power in order to preserve battery life. When not in use, be sure to turn off the unit to preserve battery life.
- 17. Power Jack (DC in 9V) Connect the optional 9V DC, 500mA external power supply to this jack.
- 18. **Battery Compartment (on bottom)** Accommodates six AA batteries. To avoid damage to the keyboard, observe proper polarity when inserting batteries.

\* Only available on MidAir 37

Receiver

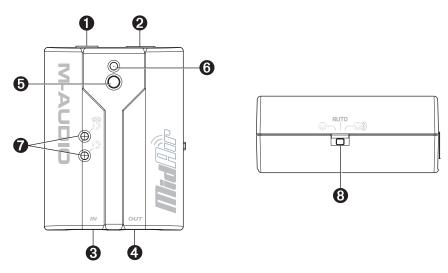

- 1. **Power Jack** If you plan to use the MidAir receiver as a standalone device (without a computer), connect the optional 9V DC, 500mA power supply here.
- 2. **USB Connector** Connect a USB cable from this output to the host computer's USB port. When using the USB connection, the receiver unit is powered via the host computer and a power adapter is not required.
- 3. **MIDI In (In)** You can connect a MIDI device (such as a keyboard or electronic drum kit) to this input. Note that this input varies in function depending on whether your MidAir setup is in standalone mode or connected to a computer:
  - When used in standalone mode, either the wireless signal from the MidAir keyboard or from the MIDI input is routed to the MIDI output port of the receiver. The Standalone Mode switch (8) determines which source is routed.
  - When the receiver is used with a computer, the computer sees this port as a separate USB MIDI device that is unrelated to the MidAir keyboard. Data received at this port is treated as an independent MIDI input, and is not merged with incoming MIDI data from the MidAir keyboard.
- 4. **MIDI Out (Out)** Connect this output to other MIDI devices using a standard 5-pin MIDI cable. The function of this port varies depending on whether you are using the MidAir receiver in standalone mode or with a computer:
  - **Standalone mode** When operating in Standalone mode, the Standalone Mode switch (8) determines the source of this output.
  - Host Based When the MidAir receiver is connected to a computer, this port appears as an independent MIDI out, available for sending MIDI messages from your software to an external MIDI device. In host mode, this MIDI output port has no relation to the MidAir keyboard. In this setup, the Standalone Mode switch is ignored and does not affect operation in any way.
- 5. **Wireless Connect Button** This button operates in exactly the same way as the Wireless Connect button found on the MidAir keyboard. See the description in the previous section for more information about this button.
- 6. **Wireless Connection Status LED** This green LED functions in the same way as the Wireless Connection Status LED found on the MidAir keyboard. Refer to the description in the previous section for more about this LED.

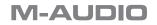

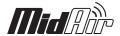

- 7. Activity LEDs The MidAir receiver's three LEDs indicate the operational status of the unit:
  - Yellow The yellow LED illuminates whenever incoming wireless MIDI data is detected by the receiver unit.
  - Red The red LED illuminates whenever data is received at the wired, 5-pin MIDI input port on the receiver.

**Note**: When you are in Standalone mode, only the active input source's LED will illuminate. In other words, only the yellow or red LED can be on at any given time. If your Standalone Mode switch is set to "Wireless" then the yellow LED will light when there is wireless MIDI activity and the red LED will remain off. If the Standalone Mode switch is set to "MIDI" then the red LED will illuminate when there is activity at the wired MIDI port and the yellow LED will remain off. If the Standalone Mode switch is set to "Auto" then the LED for whichever source that is currently being routed to the MIDI out port will illuminate.

When the MidAir receiver is connected to a computer through USB, two separate streams of MIDI data can be sent to the computer. Therefore, both yellow and red LEDs can illuminate at the same time.

8. **Standalone Mode Switch** – This switch only affects the signal routing when using MidAir as a standalone (non-USB) device. It selects the source of the receiver's MIDI output port.

The Standalone Mode switch can be set in the following three ways:

- MIDI In (2) Data from the receiver's 5-pin MIDI In port is sent to its MIDI Out port. Any data received from the wireless input is ignored.
- Wireless ()) Data from the receiver's wireless input is sent to its MIDI Out port. Any data received from the wired MIDI In port is ignored.
- Auto The receiver monitors both the MIDI In port and wireless input and selects whichever input is currently active. On this setting, the following rules are observed:
- The wireless and 5-pin MIDI In port data streams are never merged—when MIDI data is being received from the receiver's MIDI In port, any data received at its wireless input is ignored.
- If no MIDI data is received from the receiver's wired MIDI In port for 250 milliseconds and incoming MIDI data is detected at the wireless input, the receiver unit will automatically switch to output the incoming wireless MIDI data stream.
- If the receiver switches from one stream to another, a set of "Note Off" and other MIDI reset commands will be sent to the MIDI Out port. This prevents any notes that are currently playing from becoming "stuck."

**IMPORTANT**: If the Standalone Mode switch is set to "Auto," it is important to plan your MIDI input sources carefully. For example, if you attempt to drive a synth or other MIDI device by sending an ongoing stream of MIDI data to the receiver's wired MIDI In port (e.g. MIDI Time Code (MTC) from a sequencer), any MIDI data received at the wireless MIDI input will be ignored.

Additionally, use caution when switching between the wireless input and the MIDI In port as this can sometimes cause notes to stop abruptly.

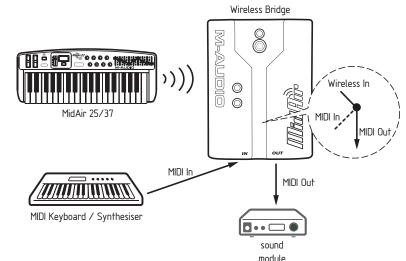

**M-AUDIO** 

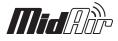

### 8 Hardware Connections

MidAir can be used in three basic configurations. Please take a look at the scenarios outlined below to find the one that best works for you.

#### Scenario 1: MidAir as a Wireless, Host-Based Controller

If you plan to use your MidAir system in a computerbased recording studio, this setup should best serve your needs. In this configuration, the MidAir keyboard operates wirelessly while the receiver communicates with the keyboard and provides an extra set of wired MIDI inputs and outputs to your computer. You can use these extra inputs and outputs to connect another MIDI device in your studio.

The MidAir keyboard can be powered by batteries or the AC adapter. The wireless receiver draws its power from the USB bus and does not require any AC power.

**NOTE**: In this configuration, your audio software will detect two MidAir MIDI input ports and one MIDI output. The first input is from your wireless MidAir keyboard whereas the second input is the wired 5-pin MIDI input (i.e., any MIDI device you connect to the 5-pin input). The output port lets you send out MIDI data to any device that is connected to the MidAir receiver.

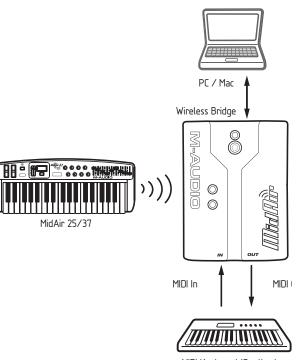

MIDI Keyboard/Synthesizer

### Scenario 2: MidAir as a Wireless, Standalone Controller

Live performers who want to use their MidAir system wirelessly on stage will most likely use this scenario. In this configuration, the MidAir keyboard transmits MIDI commands to the wireless receiver which then relays that information (via MIDI cable) to sound modules or other MIDI devices.

The wireless receiver must be powered by AC adapter whereas the MidAir keyboard can be powered by either batteries or AC power.

Note that in this configuration, the Standalone Mode switch should be set to "Wireless" or "Auto" so that the receiver will relay the MidAir keyboard's commands out of the MIDI output port.

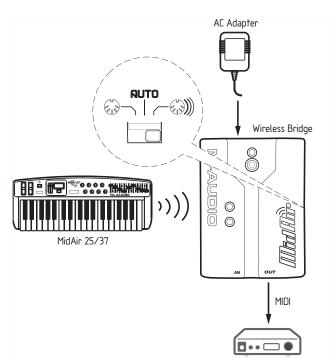

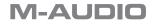

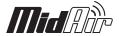

### Scenario 3: MidAir as a Wired, Standalone Controller

If you are using your MidAir keyboard as a wired, standalone controller, simply use a MIDI cable to connect the keyboard's MIDI Out to the input of another device (such as a sound module) and you're ready to go.

The keyboard can be powered by batteries or the AC adapter and the wireless receiver is not required in this configuration.

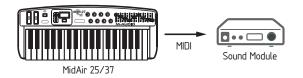

### 9 Using the MidAir Keyboard

The MidAir keyboard can transmit all kinds of MIDI data and can be set up to control any MIDI-compatible musical instrument (i.e., synthesizers, samplers, virtual instruments, recording software, etc.) To do this, you'll need to know how to configure the keyboard and access its various features.

### Shifting the Octave Range of the Keyboard

To change the MidAir keyboard's range, use the Octave Up or Octave Down buttons (5). Each time you press one of these buttons, the keyboard will be shifted up or down by one octave (up to four octaves each way). The display will read "d 4", "d 3", "d 2", "d 1", "--0", "U 1", "U 2", "U 3", or "U 4", as you shift from the lowest selection to the highest. To quickly re-center the keyboard, simultaneously press the up and down buttons.

Note that shifting the keyboard's range does not affect any transposition you may have set using the sharp and flat keys in Program Mode (see the section titled "Transposing the Keyboard," below).

### Using the Program Change Up/Down buttons

Program Change up/down buttons can be used to cycle through your MIDI instrument's preset sounds. These buttons step through the instrument's presets one at a time.

Note that this is one of the three ways that you can send program change messages from the MidAir keyboard. All three methods are discussed in detail later in this chapter.

#### **About Program Mode**

Pressing the MIDI Select button (8) illuminates the button and places the MidAir keyboard into Program mode. This mode allows you to configure the controller's assignable button, sliders, and knobs; transpose the keyboard; set MIDI transmit channels; and more.

Navigating Program mode is easy. The following section first explains the general concept and then gives specific examples.

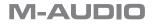

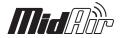

#### **Program Mode Overview**

- The MidAir keyboard has two modes of operation: Program mode and Performance mode. Most of the time, the controller stays in Performance mode so you can play regularly—Program mode is only used when you need to configure various parameters like knob assignments. Use the MIDI Select button to enter and exit Program mode.
- Once you have entered Program mode, you can select different parameters to edit by pressing one of the keys on the left half of the keyboard. The function of each key is written directly above the key:

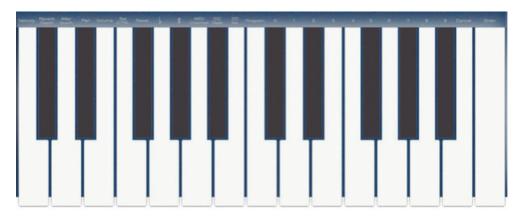

- Certain parameters will require you to enter additional information such as MIDI channel or CC numbers. Use the 0-9 keys (on the right hand of the keyboard) to set these values.
- If you've entered a number, use the Enter key to confirm the entry. If you've changed your mind, press the Cancel key located to the left of the Enter key to keep the current setting.
- Once you are done editing parameters, press the MIDI Select button again to exit Program mode and return to Performance mode.

#### Loading and Saving MidAir Keyboard Presets

The MidAir keyboard lets you store 10 presets in memory. This allows you to configure the controller for various scenarios (i.e., full studio, live performance, portable studio setup, etc.) for quick recall.

**Loading presets**: Presets can be accessed by pressing the MIDI Select button (8) and using the Octave up/down buttons (5) to step through the memory banks. Once a preset is located, press the MIDI Select button again to load the preset and to return the up/down buttons to their regular function.

**Saving your own presets**: Storing your presets on the MidAir keyboard is easy. Any changes you make to the assignments are automatically saved to the active preset. Make sure to load the preset you would like to modify BEFORE changing controller assignments.

Your MidAir keyboard ships with presets that have already been mapped for 10 popular audio applications. A list of these programs and their knob and slider mappings are included in Appendix A.

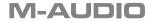

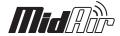

#### **Programming the MIDI Controller Knobs**

The MIDI Controller knobs can be reassigned by doing the following:

- I. Press the MIDI Select button.
- 2. Press the Set CTRL key. The display will show a small "n" to indicate that the desired Controller knob "number" should be entered next.
- 3. Choose the number of the desired Controller knob using the 0-9 keys. Then press the Enter key. The display will show a "P" in anticipation of the "parameter" number.
- 4. Use the 0-9 keys to select the desired MIDI continuous controller parameter and press Enter. The display will now show a "C" in anticipation of the MIDI "channel" number.
- 5. Assign the MIDI channel number for the knob using the 0-9 keys and press Enter. Note that the MIDI channel setting only affects the currently selected knob—each knob can be assigned to a different channel.

This assignment has now been applied to the selected Controller knob. Repeat this process if you wish to assign a different knob or press the MIDI Select button again to exit Program mode.

Note that Appendix A contains complete knob mapping information for each of MidAir's default presets. Please see that section to see how each knob is assigned.

#### **Programming the MIDI Controller Sliders (MidAir 37 Only)**

MidAir 37's nine MIDI Control sliders (11) can be reassigned like the MIDI Controller knobs. The procedure is as follows:

- I. Press the MIDI Select button.
- 2. Press the Set CTRL key. The display will show a small "n" to indicate that the desired Control slider "number" should be entered next. The sliders are numbered 9 through 17 as you move from left side of the keyboard to the right.
- 3. Choose the number of the desired slider number using the 0-9 keys. Then press the Enter key. The display will show a "P" in anticipation of the "parameter" number.
- 4. Use the 0-9 keys to select the desired MIDI continuous controller parameter and press Enter. The display will now show a "C" in anticipation of the MIDI "channel" number.
- 5. Assign the MIDI channel number for the knob using the 0-9 keys and press Enter. Like the Controller knobs above, this MIDI channel setting only affects the currently selected slider—each slider can be assigned to a different MIDI channel.

This assignment has now been applied to the selected slider. Repeat this process if you wish to assign a different slider or press the MIDI Select button again to exit Program mode.

#### **Setting the Sustain Button**

By default, the Sustain button is set to toggle the MIDI sustain controller (MIDI CC #64). To change the assignment of the Sustain button, follow the instructions below. Keep in mind that this button sends out only two MIDI CC values: 0 (when the switch is turned off) and 127 (when the switch is engaged). This makes it useful for "toggle" parameters (such as sustain) but it may be less useful in situations requiring precise control (such as filter cutoff). A knob will be more useful for parameters requiring precise control.

- I. Press MIDI Select button to enter Program Mode.
- 2. Press the Set CTRL key. The display will show a small "n" to indicate that the desired controller knob "number" should be entered next.
- 3. Press the "0" key and then press the Enter key. The display will show a "P" in anticipation of the "parameter" number.
- 4. Assign the desired MIDI controller parameter number using the 0-9 keys and press Enter. The display will show a "C" in anticipation of the MIDI "channel" number.
- 5. Assign the MIDI channel using the 0-9 keys and press Enter. Note that this channel assignment will apply only to the Sustain button and will not affect the channel setting of any knobs or sliders.

Your Sustain button has now been reassigned. You can now edit other parameters or press the MIDI Select button to exit Program mode.

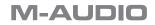

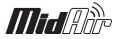

### **Setting the Data Entry Slider**

By default, the Data Entry slider is set to control volume (MIDI Continuous Controller #7), but it can also be used to send MIDI controller information for pan, aftertouch, reverb depth or to set a velocity offset.

You can reassign this slider by doing the following:

- I. Press the MIDI Select button.
- Use the labels above the keys to locate the parameter you'd like to assign to the Data Entry slider. Press the corresponding key to assign this parameter to the slider.

The slider has now been set. You can now assign other parameters or press the MIDI Select button again to exit Program mode.

#### **Sending Program Change Messages**

Program change messages are some of the most common MIDI commands used by keyboard players. These commands instruct a MIDI device (sound module, virtual instrument, etc.) to switch to another one of its preset sound patches. The MidAir keyboard offers three different ways of issuing program change messages, and each method offers different advantages. They are as follows:

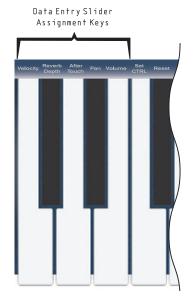

#### Method 1: Program Change Up/Down Buttons

The Program Change up/down buttons (9) can be used to cycle through your MIDI instrument's sounds. These buttons step through the instrument's presets one at a time and are useful, for example, if you want to explore the sounds of a MIDI module by going through them one by one.

#### Method 2: Using the Data Entry Slider

You can assign the Data Entry slider (6) to send Program Change messages by pressing both Program Change up/down buttons simultaneously. Now you can use the Data Entry slider to quickly scroll through the various presets contained in your MIDI device. This method is useful if you need to quickly reach a preset without having to repeatedly press the Program Change up/down buttons.

**Note**: This method reassigns the Data Entry slider to control program change messages. Thus, if you were using the Data Entry slider to control another parameter, you'll need to assign it back to its original purpose once you've located your sound preset.

#### Method 3: Directly Calling Up Sounds by Number

If you know the number of a specific patch that you'd like to play, you can access it directly through Program mode. This is done by entering Program mode, pressing the Program key, the patch number (between 1 and 128), and finally the Enter key. For example, if you wanted to switch to patch number 67 on your MIDI device:

- I. Press the MIDI Select button to enter Program mode.
- 2. Press the Program key.
- 3. Now press the number keys 6 and 7, in that order.
- 4. Press the Enter key.

Note that after you press the enter key, the LED display will show "—" which will not disappear until you press the MIDI Select button to exit Program mode. If you decide to cancel the program change by pressing the Cancel key, the LED will still display "—" until you exit Program mode.

The MidAir keyboard issues standard, General MIDI-compatible, program change messages. Most common MIDI devices (such as sound modules), will receive and interpret these messages without any problems. However, certain MIDI products (particularly older devices) may not be able to use these messages or may require special non-standard MIDI commands to change presets. If your equipment falls into this category, refer to its user manual to see if there are any workaround solutions.

### **M-AUDIO**

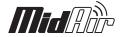

### **Other Functions in Program Mode**

All notes off: Pressing the MIDI Select button followed by the Reset key will send an "All Notes Off" message on all channels and will return all external MIDI instruments to their default settings. This function is known as the "panic button" and is useful if you experience stuck notes on a MIDI instrument. Once you have completed this action, press the MIDI Select button again to exit Program Mode.

If the MidAir keyboard ever loses contact with the receiver, even momentarily, the receiver will automatically send out these messages to ensure there are no stuck notes.

Transposing the keyboard: By pressing the MIDI Select button followed by the flat or sharp keys, you can transpose the keyboard in half-step increments. For example, if you want to lower the keyboard's tuning by two half-steps (one whole step), press the MIDI Select button, then press the flat key twice, and press the MIDI Select button again. The keyboard will now be transposed by two half-steps.

**Changing the keyboard's MIDI channel**: By default, the MidAir keyboard's keys transmit data on MIDI channel I. To change this channel:

- I. Press the MIDI Select button.
- 2. Press the MIDI Channel key.
- 3. Select a channel using the 0-9 keys on the right side of the keyboard.
- 4. Press the Enter key when finished.

The MidAir keyboard will now transmit on your chosen channel. Press the MIDI Select button to exit Program mode.

Note that the knobs, sliders, and Sustain button are independent of the keyboard and can send MIDI data on any channel of your choosing.

**Sending Control Change MIDI messages**: The MidAir keyboard allows you to send specific MIDI Control Change (CC) messages by using the "CC No." and "CC Data" keys together while in Program Mode. These commands are very useful if you understand the inner workings of MIDI and need to issue specific commands to your MIDI hardware. As an example, if you need to send out data value 123 on CC controller 7:

- I. Press the MIDI Select button.
- 2. Press the CC No. key.
- 3. Press number key 7.
- 4. Press the Enter key. At this point, you've specified that you'd like to change CC controller number 7.
- 5. Now press the CC Data key.
- 6. Press the number keys 1, 2 and 3, in that order.
- 7. Press the Enter key. This sends out data value 123 on the previously specified controller number 7.

Your MIDI Control Change message has now been sent. Press the MIDI Select button to exit Program mode.

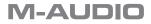

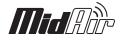

### **10 Troubleshooting**

MidAir is a professional-grade wireless MIDI system that has been tested under a wide variety of conditions. But in the event that you experience difficulty with your MidAir keyboard, this section covers some common issues and tips to remedy these problems.

I've installed and set up all of the software correctly, but the MidAir receiver does not seem to be receiving any data from the keyboard.

The first time you use your MidAir system, you may need to press the Wireless Connect buttons on the MidAir keyboard (15) and receiver unit (5) to allow the two units to establish a wireless link. Once a wireless connection is established, the green Wireless Connect Status LEDs on the keyboard and receiver will illuminate, and you're ready to go.

My MidAir keyboard's wireless range seems limited.

Certain kinds of building materials and household items (i.e., thick walls, concrete, steel, microwave ovens, cordless phones, etc.) can reduce or block the keyboard's 2.4GHz radio-frequency transmission to the receiver. For best results, place the receiver high above the ground in a location where it can be seen throughout the room. By minimizing the physical obstructions between the keyboard and the receiver, you will maximize the wireless range.

If you have a microwave oven or cordless phone within 10 feet of your MidAir keyboard or receiver, try moving these items farther away to see if your wireless range improves.

I am using multiple MidAir products and my wireless keyboard seems to be linked to the wrong receiver.

If you are using multiple wireless MIDI products, it may be possible to accidentally cross-link the wrong remote and receiver units. To resolve this issue, simply press the Wireless Connect buttons on the MidAir keyboard (15) and the receiver unit (5) at the same time to allow the two units to establish a wireless link. Connect your wireless devices one at a time until everything is linked properly.

My MidAir system suddenly stopped working after having worked well since installation.

Switch off the keyboard and leave it off for 10 seconds. Restart your computer and try again.

My drivers are listed in the Device Manager and are said to be working, but the keyboard is not recognized in any software.

Windows XP has a limitation to how many MIDI device drivers you can have installed at any one time. Unfortunately, the operating system does not indicate that you are using the maximum number of drivers. To fix this problem, go to http://www.m-audio.com and search for this problem in the Knowledge Base. You will find a link to an executable (.exe) file that will solve this problem for you.

I have plugged a sustain pedal into my M-Audio keyboard, but its operation is reversed (i.e., it sustains when the pedal is up instead of down).

The polarity of the sustain pedal is determined by the keyboard when it is being powered up. On startup, the sustain pedal is assumed to be in the up position. For proper operation, make sure the pedal is plugged in during startup and that it is not pressed down. The keyboard should determine the pedal's polarity and function normally.

I have changed several parameters and assignments and would like to go back to the keyboard's default settings.

Your MidAir keyboard can be reset to its factory settings by holding down the MIDI/Select button as the unit is switched on. Note that all assignments and modified presets will be lost once you perform this action, so use this function with caution.

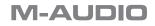

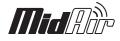

### **11 Appendices**

### **Appendix A: Presets**

### MidAir 25 Presets

| Pres           | Preset I - GM Preset             |                 |    |    |    |    |   |  |  |  |
|----------------|----------------------------------|-----------------|----|----|----|----|---|--|--|--|
| Assign         | Assignable MIDI Controller Knobs |                 |    |    |    |    |   |  |  |  |
| I              | 2                                | 3               | 4  | 5  | 6  | 7  | 8 |  |  |  |
| 91             | 93                               | 5               | 10 | 71 | 74 | 84 | 2 |  |  |  |
| Data<br>Slider | '                                | Sustai<br>Butto |    |    |    |    |   |  |  |  |
| 7              |                                  | 64              |    | ]  |    |    |   |  |  |  |

| Pres                 | Preset 2 - Oddity                |                 |    |    |   |    |    |  |  |  |  |
|----------------------|----------------------------------|-----------------|----|----|---|----|----|--|--|--|--|
| Assign               | Assignable MIDI Controller Knobs |                 |    |    |   |    |    |  |  |  |  |
| I                    | 2                                | 3               | 4  | 5  | 6 | 7  | 8  |  |  |  |  |
| 20                   | 22                               | 86              | 73 | 72 | 8 | 74 | 71 |  |  |  |  |
| Data Entry<br>Slider |                                  | Sustai<br>Butto |    |    |   |    |    |  |  |  |  |
| 7   64               |                                  |                 |    |    |   |    |    |  |  |  |  |

| Pres                 | Preset 3 – ImpOSCar              |                 |    |    |    |   |   |  |  |  |
|----------------------|----------------------------------|-----------------|----|----|----|---|---|--|--|--|
| Assign               | Assignable MIDI Controller Knobs |                 |    |    |    |   |   |  |  |  |
| I                    | 2                                | 3               | 4  | 5  | 6  | 7 | 8 |  |  |  |
| 71                   | 74                               | 52              | 83 | 32 | 33 | 5 | 6 |  |  |  |
| Data Entry<br>Slider |                                  | Sustai<br>Butto |    |    |    |   |   |  |  |  |
| 7 64                 |                                  |                 |    | ]  |    |   |   |  |  |  |

| Pres           | Preset 4 – Minimonsta:Melohman   |                 |   |   |   |   |    |  |  |  |
|----------------|----------------------------------|-----------------|---|---|---|---|----|--|--|--|
| Assign         | Assignable MIDI Controller Knobs |                 |   |   |   |   |    |  |  |  |
| I              | 2                                | 3               | 4 | 5 | 6 | 7 | 8  |  |  |  |
| 74             | 74 71 70 91 5 73 15 14           |                 |   |   |   |   | 14 |  |  |  |
| Data<br>Slider |                                  | Sustai<br>Butto |   |   |   |   |    |  |  |  |
| 7              |                                  | 64              |   | ] |   |   |    |  |  |  |

| Pres                 | Preset 5 - TimewARP 2600         |                   |    |    |    |   |   |  |  |  |
|----------------------|----------------------------------|-------------------|----|----|----|---|---|--|--|--|
| Assign               | Assignable MIDI Controller Knobs |                   |    |    |    |   |   |  |  |  |
| I                    | 2                                | 3                 | 4  | 5  | 6  | 7 | 8 |  |  |  |
| 82                   | 83                               | 28                | 29 | 74 | 71 | 2 | 3 |  |  |  |
| Data Entry<br>Slider |                                  | Sustain<br>Button |    |    |    |   |   |  |  |  |
| 7 64                 |                                  |                   |    | 1  |    |   |   |  |  |  |

| Pres           | Preset 6 – Drum & Bass Rig/Key Rig |                   |    |    |    |   |    |  |  |  |
|----------------|------------------------------------|-------------------|----|----|----|---|----|--|--|--|
| Assign         | Assignable MIDI Controller Knobs   |                   |    |    |    |   |    |  |  |  |
| I              | 2                                  | 3                 | 4  | 5  | 6  | 7 | 8  |  |  |  |
| 71             | 74                                 | 91                | 93 | 73 | 72 | 2 | 10 |  |  |  |
| Data<br>Slider | '                                  | Sustain<br>Button |    |    |    |   |    |  |  |  |
| 7              |                                    | 64                |    |    |    |   |    |  |  |  |

| Pres           | Preset 7 – Digidesign Xpand      |                 |    |    |    |    |    |  |  |  |  |
|----------------|----------------------------------|-----------------|----|----|----|----|----|--|--|--|--|
| Assign         | Assignable MIDI Controller Knobs |                 |    |    |    |    |    |  |  |  |  |
| I              | 2                                | 3               | 4  | 5  | 6  | 7  | 8  |  |  |  |  |
| 73             | 75                               | 72              | 74 | 10 | 91 | 93 | 79 |  |  |  |  |
| Data<br>Slider |                                  | Sustai<br>Butto |    |    |    |    |    |  |  |  |  |
| 7              |                                  | 64              |    |    |    |    |    |  |  |  |  |

| Pres   | Preset 8 – Digidesign Hybrid     |                 |    |    |    |    |    |  |  |  |
|--------|----------------------------------|-----------------|----|----|----|----|----|--|--|--|
| Assign | Assignable MIDI Controller Knobs |                 |    |    |    |    |    |  |  |  |
| I      | 2                                | 3               | 4  | 5  | 6  | 7  | 8  |  |  |  |
| 36     | 37                               | 40              | 38 | 20 | 23 | 25 | 28 |  |  |  |
|        |                                  | Sustai<br>Butto |    |    |    |    |    |  |  |  |
| 7 64   |                                  |                 |    |    |    |    |    |  |  |  |

| Pres                 | Preset 9 - Reason 3              |                 |    |    |    |    |    |  |  |  |
|----------------------|----------------------------------|-----------------|----|----|----|----|----|--|--|--|
| Assign               | Assignable MIDI Controller Knobs |                 |    |    |    |    |    |  |  |  |
| I                    | 2                                | 3               | 4  | 5  | 6  | 7  | 8  |  |  |  |
| 8                    | 9                                | 10              | 12 | 13 | 14 | 15 | 16 |  |  |  |
| Data Entry<br>Slider |                                  | Sustai<br>Butto |    |    |    |    |    |  |  |  |
| 7                    |                                  | 64              |    | 1  |    |    |    |  |  |  |

| Prese                | Preset 10 - Ableton Live Set (unassigned CC's) |                 |     |     |     |     |     |  |  |  |
|----------------------|------------------------------------------------|-----------------|-----|-----|-----|-----|-----|--|--|--|
| Assign               | Assignable MIDI Controller Knobs               |                 |     |     |     |     |     |  |  |  |
| I                    | 2                                              | 3               | 4   | 5   | 6   | 7   | 8   |  |  |  |
| 102                  | 103                                            | 104             | 105 | 106 | 107 | 108 | 109 |  |  |  |
| Data Entry<br>Slider |                                                | Sustai<br>Butto |     |     |     |     |     |  |  |  |
| 7                    |                                                | 64              |     | 1   |     |     |     |  |  |  |

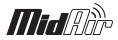

### MidAir 37 Presets

| Pres           | et I -  | GM P            | reset    |       |    |    |    |    |
|----------------|---------|-----------------|----------|-------|----|----|----|----|
| Fader          |         |                 |          |       |    |    |    |    |
| I              | 2       | 3               | 4        | 5     | 6  | 7  | 8  | 9  |
| 74             | 71      | 91              | 93       | 73    | 72 | 5  | 84 | 11 |
| Assign         | nable M | IIDI Co         | ntroller | Knobs |    |    |    |    |
| I              | 2       | 3               | 4        | 5     | 6  | 7  | 8  |    |
| 10             | 2       | 12              | 13       | 75    | 76 | 92 | 95 |    |
| Data<br>Slider |         | Sustai<br>Butto |          |       |    |    |    |    |
| 7              |         | 64              |          |       |    |    |    |    |

| Pres           | Preset 2 - Oddity |                 |          |       |    |    |    |   |  |
|----------------|-------------------|-----------------|----------|-------|----|----|----|---|--|
| Fader          | Fader             |                 |          |       |    |    |    |   |  |
| I              | 2                 | 3               | 4        | 5     | 6  | 7  | 8  | 9 |  |
| 20             | 22                | 86              | 21       | 23    | 87 | 73 | 72 | 8 |  |
| Assigr         | nable M           | IDI Co          | ntroller | Knobs |    |    |    |   |  |
| I              | 2                 | 3               | 4        | 5     | 6  | 7  | 8  |   |  |
| 74             | 71                | 24              | 102      | 75    | 76 | 77 | 78 |   |  |
| Data<br>Slider |                   | Sustai<br>Butto |          |       |    |    |    |   |  |
| 7              |                   | 64              |          |       |    |    |    |   |  |

| Pres             | Preset 3 – ImpOSCar |                 |          |       |    |    |    |    |  |
|------------------|---------------------|-----------------|----------|-------|----|----|----|----|--|
| Fader            | Fader               |                 |          |       |    |    |    |    |  |
| I                | 2                   | 3               | 4        | 5     | 6  | 7  | 8  | 9  |  |
| 71               | 74                  | 52              | 47       | 48    | 49 | 50 | 51 | 93 |  |
| Assigr           | nable M             | IDI Co          | ntroller | Knobs |    |    |    |    |  |
| I                | 2                   | 3               | 4        | 5     | 6  | 7  | 8  |    |  |
| 5                | 6                   | 40              | 43       | 32    | 33 | 82 | 83 |    |  |
| Data  <br>Slider |                     | Sustai<br>Butto |          |       |    |    |    |    |  |
| 7                |                     | 64              |          |       |    |    |    |    |  |

| Pres           | Preset 4 – Minimonsta:Melohman |                 |          |       |    |    |    |    |  |
|----------------|--------------------------------|-----------------|----------|-------|----|----|----|----|--|
| Fader          |                                |                 |          |       |    |    |    |    |  |
| T              | 2                              | 3               | 4        | 5     | 6  | 7  | 8  | 9  |  |
| 74             | 71                             | 70              | 20       | 21    | 22 | 73 | 72 | 15 |  |
| Assign         | nable M                        | IIDI Co         | ntroller | Knobs |    |    |    |    |  |
| T              | 2                              | 3               | 4        | 5     | 6  | 7  | 8  |    |  |
| 5              | 12                             | 13              | 91       | 75    | 76 | 77 | 14 |    |  |
| Data<br>Slider | Entry                          | Sustai<br>Butto |          |       |    |    |    |    |  |
| 7              |                                | 64              |          |       |    |    |    |    |  |

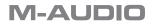

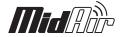

### MidAir 37 Presets (continued)

| Pres           | Preset 5 - TimewARP 2600 |                 |          |       |    |    |    |   |  |
|----------------|--------------------------|-----------------|----------|-------|----|----|----|---|--|
| Fader          |                          |                 |          |       |    |    |    |   |  |
| I              | 2                        | 3               | 4        | 5     | 6  | 7  | 8  | 9 |  |
| 82             | 83                       | 28              | 29       | 81    | 74 | 71 | 2  | 3 |  |
| Assig          | nable M                  | IIDI Co         | ntroller | Knobs |    |    |    |   |  |
| I              | 2                        | 3               | 4        | 5     | 6  | 7  | 8  |   |  |
| 10             | 91                       | 93              | 5        | 7     | 72 | 73 | 84 |   |  |
| Data<br>Slider | Entry                    | Sustai<br>Butto |          |       |    |    |    |   |  |
| 7              |                          | 64              |          |       |    |    |    |   |  |

| Pres           | Preset 6 - Drum & Bass Rig/Key Rig |                 |          |       |    |    |    |   |
|----------------|------------------------------------|-----------------|----------|-------|----|----|----|---|
| Fader          |                                    |                 |          |       |    |    |    |   |
| I              | 2                                  | 3               | 4        | 5     | 6  | 7  | 8  | 9 |
| 75             | 76                                 | 5               | 84       | 12    | 13 | 14 | 15 | 7 |
| Assign         | nable M                            | IDI Co          | ntroller | Knobs |    |    |    |   |
| I              | 2                                  | 3               | 4        | 5     | 6  | 7  | 8  |   |
| 71             | 74                                 | 91              | 93       | 73    | 72 | 2  | 10 |   |
| Data<br>Slider |                                    | Sustai<br>Butto |          |       |    |    |    |   |
| 7              |                                    | 64              |          |       |    |    |    |   |

| Pres           | Preset 7 – Digidesign Xpand |                 |          |       |    |    |    |    |  |
|----------------|-----------------------------|-----------------|----------|-------|----|----|----|----|--|
| Fader          |                             |                 |          |       |    |    |    |    |  |
| I              | 2                           | 3               | 4        | 5     | 6  | 7  | 8  | 9  |  |
| 16             | 17                          | 18              | 19       | 80    | 81 | 73 | 75 | 72 |  |
| Assign         | nable M                     | IDI Co          | ntroller | Knobs |    |    |    |    |  |
| I              | 2                           | 3               | 4        | 5     | 6  | 7  | 8  |    |  |
| 65             | 5                           | 74              | 79       | 91    | 93 | 6  | 10 |    |  |
| Data<br>Slider |                             | Sustai<br>Butto |          |       |    |    |    |    |  |
| 7              |                             | 64              |          |       |    |    |    |    |  |

| Pres                             | Preset 8 – Digidesign Hybrid |                 |    |    |    |    |    |    |  |
|----------------------------------|------------------------------|-----------------|----|----|----|----|----|----|--|
| Fader                            | Fader                        |                 |    |    |    |    |    |    |  |
| I                                | 2                            | 3               | 4  | 5  | 6  | 7  | 8  | 9  |  |
| 36                               | 37                           | 40              | 38 | 20 | 23 | 25 | 28 | 47 |  |
| Assignable MIDI Controller Knobs |                              |                 |    |    |    |    |    |    |  |
| I                                | 2                            | 3               | 4  | 5  | 6  | 7  | 8  |    |  |
| 85                               | 86                           | 89              | 87 | 69 | 72 | 74 | 77 |    |  |
| Data<br>Slider                   |                              | Sustai<br>Butto |    |    |    |    |    |    |  |
| 7                                |                              | 64              |    |    |    |    |    |    |  |

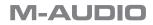

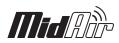

#### MidAir 37 Presets (continued)

| Pres           | et 9 -  | Reas           | on 3      |       |    |    |    |   |
|----------------|---------|----------------|-----------|-------|----|----|----|---|
| Fader          |         |                |           |       |    |    |    |   |
| I              | 2       | 3              | 4         | 5     | 6  | 7  | 8  | 9 |
| 8              | 9       | 10             | 12        | 13    | 14 | 15 | 16 | 7 |
| Assig          | nable M | IIDI Co        | ontroller | Knobs | ;  |    |    |   |
| I              | 2       | 3              | 4         | 5     | 6  | 7  | 8  |   |
| 23             | 24      | 25             | 26        | 27    | 28 | 29 | 30 |   |
| Data<br>Slider | Entry   | Susta<br>Butto |           |       |    |    |    |   |
| 7              |         | 64             |           | ]     |    |    |    |   |

| Pres           | Preset 10 - Ableton Live Set |                 |          |       |     |     |     |     |  |
|----------------|------------------------------|-----------------|----------|-------|-----|-----|-----|-----|--|
| Fader          |                              |                 |          |       |     |     |     |     |  |
| I              | 2                            | 3               | 4        | 5     | 6   | 7   | 8   | 9   |  |
| 110            | 111                          | 112             | 113      | 114   | 115 | 116 | 117 | 118 |  |
| Assign         | nable M                      | IIDI Co         | ntroller | Knobs |     |     |     |     |  |
| I              | 2                            | 3               | 4        | 5     | 6   | 7   | 8   |     |  |
| 102            | 103                          | 104             | 105      | 106   | 107 | 108 | 109 |     |  |
| Data<br>Slider |                              | Sustai<br>Butto |          |       |     |     |     |     |  |
| 7              |                              | 64              |          |       |     |     |     |     |  |

**M-AUDIO** 

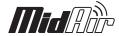

### **Appendix B: MIDI IMPLEMENTATION CHART**

| Function     |                       | Transmitted | Recognized | Remarks            |
|--------------|-----------------------|-------------|------------|--------------------|
| Basic        | Default               | 1           | X          |                    |
| Channel      | Changed               | 1-16        | x          |                    |
| Mode         | Default               | Mode 3      | X          |                    |
|              | Messages              | 0           |            |                    |
|              | Altered               | ****        |            |                    |
| Note         |                       | 0-127       | X          | With Octave Change |
| Number       | True Voice            | ****        |            |                    |
| Velocity     | Note ON               | 0           | X          |                    |
|              | Note OFF              | x           | X          |                    |
| After        | Key's                 | X           | X          |                    |
| Touch        | Channel               | x           | ×          |                    |
| Pitch Bend   |                       | 0           | Х          |                    |
| Control      | 0-119                 | 0           | Х          |                    |
| Change       | 120-127               | 0           | ×          |                    |
| Program      |                       | 0-127       | X          |                    |
| Change       | True Number           | 1-128       |            |                    |
| System Exclu | ısive                 | Х           | X          |                    |
| System       | Song Position Pointer | X           | X          |                    |
| Common       | Song Sel              | x           | x          |                    |
|              | Tune Request          | x           | x          |                    |
| System       | Clock                 | X           | X          |                    |
| Real Time    | Commands              | x           | x          |                    |
| Aux          | All Sounds Off        | 0           | X          |                    |
| Messages     | Reset All Controllers | 0           | x          |                    |
|              | Local ON/OFF          | 0           | x          |                    |
|              | All Notes OFF         | 0           | x          |                    |
|              | Active Sensing        | 0           | x          |                    |
|              | System Reset          | x           | x          |                    |
| Notes        |                       |             |            |                    |

Mode 1: OMNI ON, POLY Mode 3: OMNI OFF, POLY Mode 2: OMNI ON, MONO Mode 4: OMNI OFF, MONO 0:Yes X:No

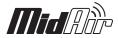

### Appendix C: Useful MIDI Data Tables

#### CI - General MIDI Instruments - Program Change Numbers

The following table lists all General MIDI patch names using numbers from 1 - 128. Please be advised that some GM modules count their sound patches from 0 - 127 instead. Both methods are common. As a result, and depending on the sound module you use, there may be an offset of -1 between the sent program change number and the recalled sound patch.

| Piano                                  | Bass                                                 | Reed                                                    | Synth Effects                                  |
|----------------------------------------|------------------------------------------------------|---------------------------------------------------------|------------------------------------------------|
| I Acoustic Grand Piano                 | 33 Acoustic Bass                                     | 65 Soprano Sax                                          | 97 SFX Rain                                    |
| 2 Bright Acoustic Piano                | 34 Fingered Bass                                     | 66 Alto Sax                                             | 98 SFX Soundtrack                              |
| 3 Electric grand Piano                 | 35 Electric Picked Bass                              | 67 Tenor Sax                                            | 99 SFX Crystal                                 |
| 4 Honky Tonk Piano                     | 36 Fretless Bass                                     | 68 Baritone Sax                                         | 100 SFX Atmosphere                             |
| 5 Electric Piano I                     | 37 Slap Bass I                                       | 69 Oboe                                                 | 101 SFX Brightness                             |
| 6 Electric Piano 2                     | 38 Slap Bass 2                                       | 70 English Horn                                         | 102 SFX Goblins                                |
| 7 Harpsichord                          | 39 Syn Bass I                                        | 71 Bassoon                                              | 103 SFX Echoes                                 |
| 8 Clavinet                             | 40 Syn Bass 2                                        | 72 Clarinet                                             | 104 SFX Sci-Fi                                 |
| Chromatic Percussion                   | Strings/Orchestra                                    | Pipe                                                    | Ethnic                                         |
| 9 Celesta                              | 41 Violin                                            | 73 Piccolo                                              | 105 Sitar                                      |
| 10 Glockenspiel                        | 42 Viola                                             | 74 Flute                                                | 106 Banjo                                      |
| 11 Music Box                           | 43 Cello                                             | 75 Recorder                                             | 107 Shamisen                                   |
| 12 Vibraphone                          | 44 Contrabass                                        | 76 Pan Flute                                            | 108 Koto                                       |
| 13 Marimba                             | 45 Tremolo Strings                                   | 77 Bottle Blow                                          | 109 Kalimba                                    |
| 14 Xylophone                           | 46 Pizzicato Strings                                 | 78 Shakuhachi                                           | I I 0 Bag Pipe                                 |
| 15 Tubular bells                       | 47 Orchestral Harp                                   | 79 Whistle                                              | III Fiddle                                     |
| 16 Dulcimer                            | 48 Timpani                                           | 80 Ocarina                                              | 112 Shanai                                     |
| Organ                                  | Ensemble                                             | Synth Lead                                              | Percussive                                     |
| 17 Drawbar Organ                       | 49 String Ensemble I                                 | 81 Syn Square Wave                                      | I I 3 Tinkle Bell                              |
| 18 Percussive Organ                    | 50 String Ensemble 2                                 | 82 Syn Sawtooth Wave                                    | I I 4 Agogo                                    |
| 19 Rock Organ                          | 51 Syn Strings 1                                     | 83 Syn Calliope                                         | 115 Steel Drums                                |
| 20 Church Organ                        | 52 Syn Strings 2                                     | 84 Syn Chiff                                            | I I 6 Woodblock                                |
| 21 Reed Organ                          | 53 Choir Aahs                                        | 85 Syn Charang                                          | I I 7 Taiko Drum                               |
| 22 Accordion                           | 54 Voice Oohs                                        | 86 Syn Voice                                            | I 18 Melodic Tom                               |
| 23 Harmonica                           | 55 Syn Choir                                         | 87 Syn Sawtooth Wave                                    | 119 Syn Drum                                   |
| 24 Tango Accordion                     | 56 Orchestral Hit                                    | 88 Syn Brass & Lead                                     | 120 Reverse Cymbal                             |
| Guitar                                 | Brass                                                | Synth Pad                                               | Sound Effects                                  |
| 25 Nuler Acquistic                     | E7 Trump of                                          | 99 Nave Age Sup Red                                     | 121 Guitar Fret Noise                          |
| 25 Nylon Acoustic                      | 57 Trumpet                                           | 89 New Age Syn Pad                                      |                                                |
| 26 Steel Acoustic                      | 58 Trombone<br>59 Tuba                               | 90 Warm Syn Pad                                         | 122 Breath Noise<br>123 Seashore               |
| 27 Jazz Electric<br>28 Clean Electric  |                                                      | 91 Polysynth Syn Pad                                    | 123 Seasnore                                   |
| 28 Clean Electric<br>29 Muted Electric | 60 Muted Trumpet<br>61 French Horn                   | 92 Choir Syn Pad                                        |                                                |
|                                        |                                                      | 93 Bowed Syn Pad                                        | 125 Telephone Ring                             |
|                                        | () Dunne Continu                                     |                                                         |                                                |
| 30 Overdrive                           | 62 Brass Section                                     | 94 Metal Syn Pad                                        | 126 Helicopter                                 |
|                                        | 62 Brass Section<br>63 Syn Brass I<br>64 Syn Brass 2 | 94 Metal Syn Pad<br>95 Halo Syn Pad<br>96 Sweep Syn Pad | 126 Helicopter<br>127 Applause<br>128 Gun Shot |

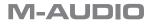

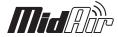

#### **C2 - General MIDI Note Numbers**

| Octave | Note N | lumber | s   |     |     |     |     |     |     |     |     |     |
|--------|--------|--------|-----|-----|-----|-----|-----|-----|-----|-----|-----|-----|
|        | с      | C#     | D   | D#  | E   | F   | F#  | G   | G#  | Α   | A#  | в   |
| -2     | 0      | I      | 2   | 3   | 4   | 5   | 6   | 7   | 8   | 9   | 10  | П   |
| -1     | 12     | 13     | 14  | 15  | 16  | 17  | 18  | 19  | 20  | 21  | 22  | 23  |
| 0      | 24     | 25     | 26  | 27  | 28  | 29  | 30  | 31  | 32  | 33  | 34  | 35  |
| T      | 36     | 37     | 38  | 39  | 40  | 41  | 42  | 43  | 44  | 45  | 46  | 47  |
| 2      | 48     | 49     | 50  | 51  | 52  | 53  | 54  | 55  | 56  | 57  | 58  | 59  |
| 3      | 60     | 61     | 62  | 63  | 64  | 65  | 66  | 67  | 68  | 69  | 70  | 71  |
| 4      | 72     | 73     | 74  | 75  | 76  | 77  | 78  | 79  | 80  | 81  | 82  | 83  |
| 5      | 84     | 85     | 86  | 87  | 88  | 89  | 90  | 91  | 92  | 93  | 94  | 95  |
| 6      | 96     | 97     | 98  | 99  | 100 | 101 | 102 | 103 | 104 | 105 | 106 | 107 |
| 7      | 108    | 109    | 110 | 111 | 112 | 113 | 114 | 115 | 116 | 117 | 118 | 119 |
| 8      | 120    | 121    | 122 | 123 | 124 | 125 | 126 | 127 |     |     |     |     |

#### C3 – GM2 Reverb Types

I: Medium Room

2: Large Room

3: Medium Hall

4: Large Hall

8: Plate

### C4 - GM2 Chorus Types

- 0: Chorus I
- I: Chorus 2
- 2: Chorus 3
- 3: Chorus 4
- 4: FB Chorus
- 5: Flanger

#### C5 – General MIDI Drums – Note assignments

| MIDI<br>Note | Drum Sound            | MIDI<br>Note | Drum Sound     | MIDI<br>Note | Drum Sound     |
|--------------|-----------------------|--------------|----------------|--------------|----------------|
| 35           | Acoustic Bass<br>Drum | 52           | Chinese Cymbal | 69           | Cabasa         |
| 36           | Bass Drum I           | 53           | Ride Bell      | 70           | Maracas        |
| 37           | Side Stick            | 54           | Tambourine     | 71           | Short Whistle  |
| 38           | Acoustic Snare        | 55           | Splash Cymbal  | 72           | Long Whistle   |
| 39           | Hand Clap             | 56           | Cowbell        | 73           | Short Guiro    |
| 40           | Electric Snare        | 57           | Crash Cymbal 2 | 74           | Long Guiro     |
| 41           | Low Floor Tom         | 58           | Vibraslap      | 75           | Claves         |
| 42           | Closed Hi-Hat         | 59           | Ride Cymbal 2  | 76           | Hi Wood Block  |
| 43           | High Floor Tom        | 60           | Hi Bongo       | 77           | Low Wood Block |
| 44           | Pedal Hi-Hat          | 61           | Low Bongo      | 78           | Mute Cuica     |
| 45           | Low Tom               | 62           | Mute Hi Conga  | 79           | Open Cuica     |
| 46           | Open Hi-Hat           | 63           | Open Hi Conga  | 80           | Mute Triangle  |
| 47           | Low-Mid Tom           | 64           | Low Conga      | 81           | Open Triangle  |
| 48           | Hi-Mid Tom            | 65           | High Timbale   |              |                |
| 49           | Crash Cymbal I        | 66           | Low Timbale    | ]            |                |
| 50           | High Tom              | 67           | High Agogo     |              |                |
| 51           | Ride Cymbal I         | 68           | Low Agogo      |              |                |

### **M-AUDIO**

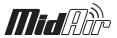

### Appendix D: General MIDI Controller Numbers (MIDI CC's)

| 00 | Bank Select          | 49 | Gen Purpose 2 LSB  | 98   | Non-Reg Param LSB     |
|----|----------------------|----|--------------------|------|-----------------------|
| 01 | Modulation           | 50 | Gen Purpose 3 LSB  | 99   | Non-Reg Param MSB     |
| 02 | Breath Control       | 51 | Gen Purpose 4 LSB  | 100  | Reg Param LSB         |
| 03 | Controller 3         | 52 | Controller 52      | 101  | Reg Param MSB         |
| 04 | Foot Control         | 53 | Controller 53      | 102  | Controller 102        |
| 05 | Porta Time           | 54 | Controller 54      | 103  | Controller 103        |
| 06 | Data Entry           | 55 | Controller 55      | 104  | Controller 104        |
| 07 | Channel Volume       | 56 | Controller 56      | 105  | Controller 105        |
| 08 | Balance              | 57 | Controller 57      | 106  | Controller 106        |
| 09 | Controller 9         | 58 | Controller 58      | 107  | Controller 107        |
| 10 | Pan                  | 59 | Controller 59      | 108  | Controller 108        |
| П  | Expression           | 60 | Controller 60      | 109  | Controller 109        |
| 12 | Effects Controller I | 61 | Controller 61      | 110  | Controller 110        |
| 13 | Effects Controller 2 | 62 | Controller 62      | 111  | Controller 111        |
| 14 | Controller 14        | 63 | Controller 63      | 112  | Controller 112        |
| 15 | Controller 15        | 64 | Sustain Pedal      | 113  | Controller 113        |
| 16 | Gen Purpose I        | 65 | Portamento         | 114  | Controller 114        |
| 17 | Gen Purpose 2        | 66 | Sostenuto          | 115  | Controller 115        |
| 18 | Gen Purpose 3        | 67 | Soft Pedal         | 116  | Controller 116        |
| 19 | Gen Purpose 4        | 68 | Legato Pedal       | 117  | Controller 117        |
| 20 | Controller 20        | 69 | Hold 2             | 118  | Controller 118        |
| 21 | Controller 21        | 70 | Sound Variation    | 119  | Controller 119        |
| 25 | Controller 25        | 74 | Cut-off Frequency  | Chan | nel Mode Messages     |
| 26 | Controller 26        | 75 | Controller 75      | 120  | All Sound Off         |
| 27 | Controller 27        | 76 | Controller 76      | 121  | Reset all Controllers |
| 28 | Controller 28        | 77 | Controller 77      | 122  | Local Control         |
| 29 | Controller 29        | 78 | Controller 78      | 123  | All Notes Off         |
| 30 | Controller 30        | 79 | Controller 79      | 124  | Omni Off              |
| 31 | Controller 31        | 80 | Gen Purpose 5      | 125  | Omni On               |
| 32 | Bank Select LSB      | 81 | Gen Purpose 6      | 126  | Mono On (Poly Off)    |
| 33 | Modulation LSB       | 82 | Gen Purpose 7      | 127  | Poly On (Mono Off)    |
| 34 | Breath Control LSB   | 83 | Gen Purpose 8      |      |                       |
| 35 | Controller 35        | 84 | Portamento Control |      |                       |
| 36 | Foot Control LSB     | 85 | Controller 85      |      |                       |
| 37 | Porta Time LSB       | 86 | Controller 86      |      |                       |
| 38 | Data Entry LSB       | 87 | Controller 87      |      |                       |
| 39 | Channel Volume LSB   | 88 | Controller 88      |      |                       |
| 40 | Balance LSB          | 89 | Controller 89      |      |                       |
| 41 | Controller 41        | 90 | Controller 90      |      |                       |
| 42 | Pan LSB              | 91 | Reverb Depth       |      |                       |
| 43 | Expression LSB       | 92 | Tremelo Depth      |      |                       |
| 44 | Controller 44        | 93 | Chorus Depth       |      |                       |
| 45 | Controller 45        | 94 | Celeste (De-tune)  |      |                       |
| 46 | Controller 46        | 95 | Phaser Depth       |      |                       |
| 47 | Controller 47        | 96 | Data Increment     |      |                       |
| 48 | Gen Purpose I LSB    | 97 | Data Decrement     |      |                       |
|    |                      |    |                    |      |                       |

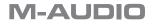

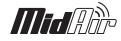

### **12 Specifications**

| Wireless Operation                           | 2.4 GHz radio frequency (ISM band)                              |
|----------------------------------------------|-----------------------------------------------------------------|
| Operating Range<br>Under Typical Conditions: | 30 feet (10 meters)                                             |
| Power Requirements:                          | Receiver – 9V DC, 500 mA (via PSU or USB bus)                   |
|                                              | MidAir 25/37 – 6 AA batteries or 9V DC, 500 mA (via PSU)        |
| Battery life (typical)                       | 20 hours                                                        |
| Dimensions:                                  | MidAir 25: 16.5 x 9 x 2 (inches); 41.9 x 22.9 x 5.1 (cm)        |
|                                              | MidAir 37: 22.36 x 8.78 x 2.49 (inches); 56.8 x 22.3 x 6.314 cm |

### **13 Technical Information**

This device complies with Part 15 of the FCC Rules. Operation is subject to the following two conditions:

(1) this device may not cause harmful interference, and (2) this device must accept any interference received, including interference that may cause undesired operation.

This product has been found to comply with the FCC's RF Exposure requirements.

This device should not be collocated or operating in conjunction with any other antenna or transmitter.

**Note**: This equipment has been tested and found to comply with the limits for a Class B digital device, pursuant to Part 15 of the FCC Rules. These limits are designed to provide reasonable protection against harmful interference in a residential installation. This equipment generates, uses and can radiate radio frequency energy and, if not installed and used in accordance with the instructions, may cause harmful interference to radio communications. However, there is no guarantee that interference will not occur in a particular installation. If this equipment does cause harmful interference to radio or television reception, which can be determined by turning the equipment off and on, the user is encouraged to try to correct the interference by one or more of the following measures:

- Re-orient or relocate the receiving antenna.
- Increase the separation between the equipment and receiver.
- Connect the equipment to an outlet on a circuit different from that to which the receiver is connected.
- Consult the dealer or an experienced radio/ TV technician for help.

**Caution**: Electro Static Discharge, Electrical Fast Transient and Conducted RF interference may cause the unit malfunctioning. In such case, unplug the unit and plug it in again to restore normal operation.

**Note**: Your M-Audio product has been tested to comply with FCC Standards FOR HOME OR OFFICE USE. Modifications not authorized by the manufacturer may void users authority to operate this device.

ASIO is a trademark of Steinberg Soft- und Hardware GmbH.

VST is a trademark of Steinberg Soft- und Hardware GmbH

**WARNING:** This product contains chemicals, including lead, known to the State of California to cause cancer, and birth defects or other reproductive harm. **Wash hands after handling.** 

© 2006 Avid Technology, Inc. All rights reserved. Product features, specifications, system requirements and availability are subject to change without notice. Avid, M-Audio and MidAir 25/37 are either trademarks or registered trademarks of Avid Technology, Inc. All other trademarks contained herein are the property of their respective owners.

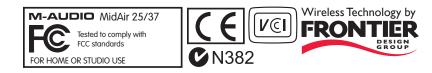

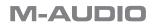

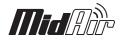

### **14 Contact Us**

| M-Audio USA                                                              | CA 9170/               | M-Audio German                                                              | ·                           |
|--------------------------------------------------------------------------|------------------------|-----------------------------------------------------------------------------|-----------------------------|
| 5795 Martin Rd., Irwindale,                                              | CA 71706               | Kuhallmand 34, D-74613                                                      | <u> </u>                    |
| Technical Support                                                        |                        | Technical Suppor                                                            |                             |
| web:                                                                     | www.m-audio.com/tech   | e-mail:                                                                     | support@m-audio.de          |
| tel (pro products):                                                      | (626) 633-9055         | tel:                                                                        | +49 (0)7941 - 9870030       |
| tel (consumer products):                                                 | (626) 633-9066         | fax:                                                                        | +49 (0)7941 98 70070        |
| fax (shipping):                                                          | (626) 633-9032         | Sales                                                                       |                             |
| Sales                                                                    |                        | e-mail:                                                                     | info@m-audio.de             |
| e-mail:                                                                  | sales@m-audio.com      | tel:                                                                        | +49 (0)7941 98 7000         |
| tel:                                                                     | I-866-657-6434         | fax:                                                                        | +49 (0)7941 98 70070        |
| fax:                                                                     | (626) 633-9070         | Web                                                                         | www.m-audio.de              |
| Web                                                                      | www.m-audio.com        |                                                                             |                             |
|                                                                          |                        | M-Audio Canada                                                              |                             |
| M-Audio U.K.<br>Floor 6, Gresham House, 53                               | Clarenden Road Watford | Quebec G2E 5B7, Canad                                                       | a                           |
| WD17 ILA, United Kingdom                                                 |                        | Technical Suppor                                                            | t                           |
| Technical Support                                                        |                        | email:                                                                      | techcanada@m-audio.co       |
| e-mail:                                                                  | support@maudio.co.uk   | phone:                                                                      | (418) 872-0444              |
| tel:(Mac support):                                                       | +44 (0)1765 650072     | fax:                                                                        | (418) 872-0034              |
| tel: (PC support):                                                       | +44 (0)1309 671301     | Sales                                                                       |                             |
| Sales                                                                    |                        | e-mail:                                                                     | infocanada@m-audio.co       |
| tel:                                                                     | +44 (0)1923 204010     | phone:                                                                      | (866) 872-0444              |
| fax:                                                                     | +44 (0)1923 204039     | fax:                                                                        | (418) 872-0034              |
| Web                                                                      | www.maudio.co.uk       | Web                                                                         | www.m-audio.ca              |
| M-Audio France<br>Floor 6, Gresham House, 53<br>WD17 ILA, United Kingdor | m                      | M-Audio Japan<br>アビッドテクノロジー株式会<br>〒 460-0002 愛知県名古J<br>Avid Technology K.K. | 屋市中区丸の内 2-18-10             |
| Renseignements Co                                                        |                        | 2-18-10 Marunouchi, Na                                                      | ka-Ku, Nagoya, Japan 460-00 |
| tel :                                                                    | 0 810 001 105          | カスタマーサポート(                                                                  | Technical Support)          |
| e-mail :                                                                 | info@m-audio.fr        | e-mail :                                                                    | win-support@m-audio         |
| Assistance Techniq                                                       | ue                     | e-mail(Macintosh 環境専                                                        | 用): mac-support@m-audio     |
| PC :                                                                     | 0 0820 000 731         | tel :                                                                       | 052-218-0859                |
| MAC :                                                                    | 0 0820 391 191         |                                                                             | (10:00~12:00/13:00~17:      |
| Assistance Techniq                                                       | ue                     | セールスに関するお問い                                                                 | い合わせ(Sales)                 |
| e-mail :                                                                 | support@m-audio.fr     | e-mail:                                                                     | info@m-audio.jp             |
|                                                                          | mac@m-audio.fr         | tel:                                                                        | 052-218-3375                |
|                                                                          |                        |                                                                             |                             |
| fax :                                                                    | +33 (0)01 72 72 90 52  | fax:                                                                        | 052-218-0875                |

### **15 Warranty**

#### Warranty Terms

M-Audio warrants products to be free from defects in materials and workmanship, under normal use and provided that the product is owned by the original, registered user. Visit www.m-audio.com/warranty for terms and limitations applying to your specific product.

#### Warranty Registration

Thank you for registering your new M-Audio product. Doing so immediately both entitles you to full warranty coverage and helps M-Audio develop and manufacture the finest quality products available. Register online at www.m-audio.com/register to receive FREE product updates and for the chance to win M-Audio giveaways.

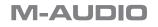

060614\_MidAir\_UG\_EN01